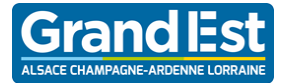

# econocom

## **GUIDE D'UTILISATION**

**Contenu du pack Lycée 4.0 2019**

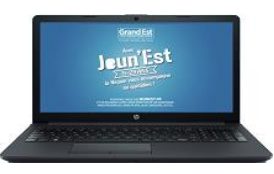

## HP 240 G7

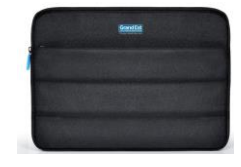

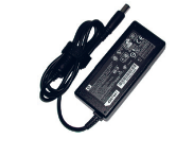

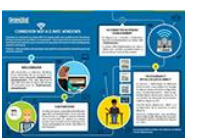

Housse Adaptateur Instructions de connexion

#### **SONT INCLUS :**

- Installation d'un pack de logiciels avec anti-virus actif
- Maintenance matérielle 3 ans avec enlèvement et retour sur site, délais de 10 jours ouvrés à compter de la date d'ouverture de la demande.
- Support téléphonique du lundi au vendredi de 8h à 20h et samedi de 8h à 12h hors jours fériés

#### **PRISE EN MAIN :**

Vous trouverez l'ensemble des instructions nécessaires à la prise en main de votre portable dans le feuillet **« instructions d'installation »** joint :

*Branchement électrique, présentation des touches et connecteurs, connexion sans fil, utilisation des mouvements tactiles et navigation dans l'écran d'accueil de Windows 10.*

## **PREMIER DEMARRAGE DE VOTRE MATERIEL :**

Lors du premier démarrage, votre **ordinateur ouvre automatiquement une session sur le compte « Élève ». Il n'y a pas de mot de passe de configuré pour ce compte.** 

Vous pouvez mettre un mot de passe sur ce compte au travers des menus de gestion de Windows 10.

Les logiciels installés sont les suivants :

- ✓ Antivirus Microsoft
- Defender Acrobat Reader
- 

✓ Imprimante virtuelle

- VLC média player
- Google Chrome
- PDF24 Creator ✓ 7-Zip
- Mozilla Firefox
- Suite Bureautique :

#### La Région Grand Est a souscrit un abonnement auprès de Microsoft afin d'offrir la pour l'activation d'office, voir le tutoriel d'utiliser la suite bureautique Microsoft Office Pro sur leur poste de travail personnel gratuitement : **<https://office-grandest.numerique-educatif.fr/>** spécifique

Pour information :

- le manuel d'utilisation HP de chaque ordinateur est disponible sur le bureau dans le dossier « Manuels ».
- « HP support assistant » est installé sur chaque ordinateur. Cet outil HP est une aide au suivi de la machine dans le temps (informations sur les mises à jour de pilotes, information sur la garantie, communication de HP concernant la résolution d'un éventuel problème de série plus tard…) **POUT l'activation d'office, voir le tutoriel cant avec un nouvelle mise à disposition sera effectué sur le fonction :<br>
Spécifique container de la proviseur. ».<br>
Se manuel d'utilisation HP de chaque ordinateur est disponib**

En cas de problème matériel (l'ordinateur ne **F9.** Dans le menu **Boot Manager qui s'affiche**, choisir **USB Hard Drive**  s'allume pas, il manque une touche sur le clavier ou elle ne fonctionne plus, l'écran est cassé, la message d'avertisement apparaît d'avertisement d'avertisement de la bouton de la bouton de la bouton en la bou<br>En 1970, en 1970, en 1970, en 1970, en 1970, en 1970, en 1970, en 1970, en 1970, en 1970, en 1970, en 1970, en batterie ne se charge pas...)

Vous devez prendre vous même contact avec le données (photos, fichiers...). L'opération dure 30 d'animation dure 30 d'animation dure 30 d'animation dure 30<br>L'opération dure 30 d'animation dure 30 d'animation dure 30 d'animation dure 30 d'animation dure 30 d'animatio SAV

## **SAUVEGARDE DES DONNEES PERSONNELLES :**

Pensez à faire régulièrement des sauvegardes de vos données personnelles sur une clé USB.

## **QUE FAIRE EN CAS DE PANNE ?**

#### **1. Analysez votre problème :**

- Mon ordinateur est-il bien branché, quelle partie de l'ordinateur ne fonctionne pas, quel voyant est allumé, éteint ou clignote ?
- Y a-t-il un message d'erreur affiché ? **2. Pour tout problème TECHNIQUE, appelez l'assistance téléphonique : 09 74 500 310**

*Coût d'une communication locale selon votre opérateur. Horaires : du lundi au vendredi de 8h à 20h et le samedi de 8h à 12h (hors jours fériés)*

## **QUE FAIRE EN CAS DE SINISTRE SUR LE MATERIEL ? (POUR LES LYCEENS)**

#### Rappel : **Article 3 de la charte d'engagement** :

*« Le bénéficiaire est seul responsable de l'usage de ce matériel. Dans l'enceinte scolaire son usage peut être encadré par le règlement intérieur de l'établissement. Le bénéficiaire est responsable de la conservation et de l'utilisation du matériel qui lui est attribué́personnellement et qu'il peut assurer par ses soins, le cas échéant, dans le cadre d'une assurance au titre de la garantie des biens confiés. En cas de casse ou de perte, aucun nouveau matériel ne sera distribué́ par la Région Grand Est. Toutefois, en cas de vol attesté par un dépôt de plainte, un prêt ou une nouvelle mise a disposition sera effectué́ sur le Fonds d'Urgence du Proviseur. ».*

#### **Donc, en cas de sinistre** :

- Si vous avez souscrit une **assurance** et que le sinistre relève de son champ d'application, il faut vous **rapprocher de votre assureur** pour connaître les procédures à suivre ;
- Si **vous n'avez pas d'assurance** ou que le **sinistre n'est pas couvert** par celle-ci, **vous devez procéder aux réparations** par vous-même.
- En **attendant** que l'appareil soit réparé (ou qu'un nouveau ne soit acheté), vous pouvez solliciter l'établissement pour obtenir **le prêt d'un PC du Fonds**  d'Urgence du Proviseur (FUP). Vous le restituerez à l'établissement sitôt la<br>réparation effectuée ou un nouvel appareil acquis.

Paint.net